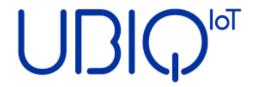

# **UBIQ Sensor Node SN-100 Series**

User Manual

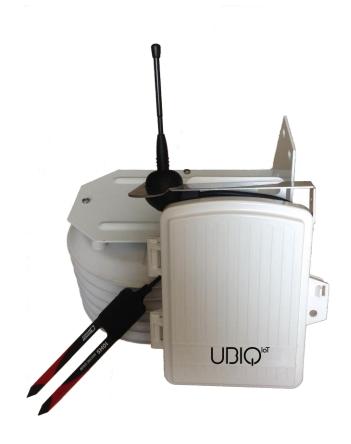

Version 1.0

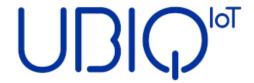

## UBIQ-IoT s.r.l.

Viale Sondrio, 3 20124 – Milano (MI), Italy

Tel: +39 3277090124

info@ubiq-iot.com
www.ubiq-iot.com

### UBIQ-IoT S.r.l. 2018. All rights reserved.

No part of this document may be reproduced or transmitted in any form or by any means without prior written consent of UBIQ-IoT S.r.l.

#### **Trademarks and Permissions**

All trademarks and trade names mentioned in this document are the property of their respective holders.

#### **Notice**

The information in this document is subject to change without notice. Every effort has been made in the preparation of this document to ensure accuracy of the contents, but all statements, information, and recommendations in this document do not constitute a warranty of any kind, express or implied.

#### **Battery**

The battery is NOT included with the product. The sensor node has been tested and certified using one SAFT LSH20 3.6V lithium-thionyl chloride (Li-SOCl2) battery (see Technical details section).

The battery life time in operation mode is **more than one year** (tested in operation mode, transmitting on the EU868 frequency band every 20 minutes with four soil moisture probes and one air humidity and temperature sensor attached).

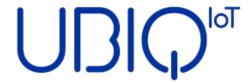

## Disclaimer

All contents of this document are provided "AS IS".

Except as required by applicable laws, no warranties of any kind, either express or implied, including but not limited to, the implied warranties of merchantability and fitness for a particular purpose, are made in relation to the accuracy, reliability or contents of this document.

To the maximum extent permitted by applicable law, under no circumstances shall UBIQ-IoT S.r.l. be liable for any special, incidental, indirect, or consequential damages, or loss of profits, business, revenue, data, goodwill savings or anticipated savings regardless of whether such losses are foreseeable or not.

The maximum liability of UBIQ-IoT S.r.l. arising from the use of the product described in this document shall be limited to the amount paid by the customer for the purchase of this product.

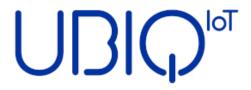

# **Contents**

| <i>Contents</i>                                    | 4  |
|----------------------------------------------------|----|
| Introduction                                       | 5  |
| Device operation                                   | 6  |
| Battery insertion and first power on of the device | 6  |
| Configuration Mode                                 |    |
| Configuration data                                 |    |
| Channels configuration                             | 12 |
| Exit the Configuration Mode                        | 14 |
| Hand-shaking sequence                              | 14 |
| Operation Mode                                     | 14 |
| Technical details                                  | 15 |
| Battery                                            | 15 |
| Soil Volumetric Water Content                      | 15 |
| Temperature                                        | 15 |
| Relative Humidity                                  | 15 |
| Payload specification                              | 16 |
| Operation mode payload format                      | 16 |
| Hand-shaking payload format                        | 16 |

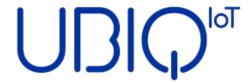

# Introduction

**UBIQ SN-100** is a LoRaWAN compliant sensor node capable to manage up to four METER 10HS soil moisture probes and one Davis Instruments DW-6830 air humidity and temperature sensor.

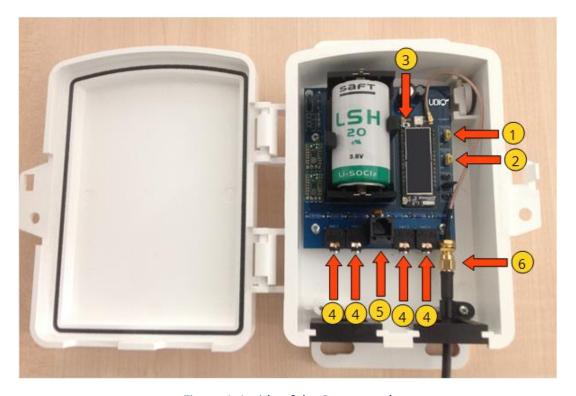

Figure 1- Inside of the Sensor node

- 1- Power switch
- 2- Configuration switch
- 3- Reset button
- 4- Soil moisture connectors (mini-jack 3.5 mm, numbered 0 3 from left to right)
- 5- Air Humidity and Temperature sensor connector (RJ11)
- 6- Antenna connector

The sensor node can be fully configured to communicate with any LoRaWAN compatible gateway transmitting on one of the following ISM Band channel frequencies:

- AS923 (channel plan AS923)
- **AU915** (channel plan AU915-928)
- **EU868** (channel plan EU863-870)
- **US915** (channel plan US902-928)

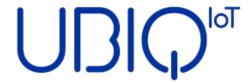

# Device operation

The LoRaWAN transmission parameters MUST be configured on the sensor node before its use (see Configuration Mode section). Read the documentation of your LoRaWAN gateway to find the correct configuration data.

#### **WARNING!**

Before any operation involving the antenna (attach/detach), the battery (insertion/removal) or any probe (insertion/removal) the sensor node has to be turned off (Power switch in "OFF" position, see Figure 1- Inside of the Sensor node).

# Battery insertion and first power on of the device

After all mounting operations are completed, insert the battery in its socket, set the Configuration switch to the "ON" position and turn on the sensor node setting the Power switch to the "ON" position. After a few seconds the Wi-Fi network of the device becomes available and it is possible to set-up the node (see the Configuration Mode section below).

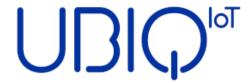

# Configuration Mode

To activate the Configuration Mode of the device the Configuration switch (see Figure 1-Inside of the Sensor node) has to be in the "ON" position. If the sensor node is already turned on, push the Reset button, otherwise turn it on using the Power switch.

Entering in the Configuration Mode, the device enables the internal Wi-Fi network, which could be accessed using the following credentials:

SSID (network name) = UBIQ\_SN100

Password = configpw

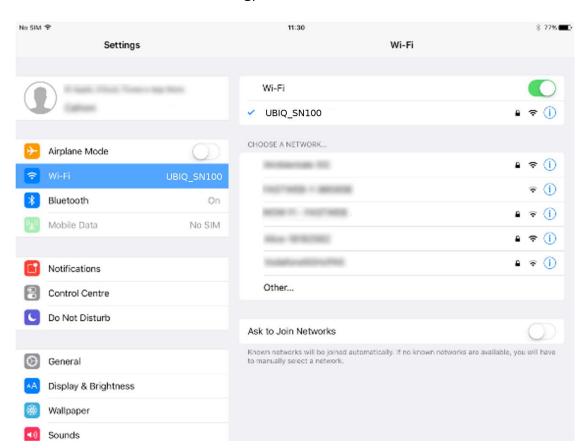

Figure 2 – Connection to the sensor node Wi-Fi network from an iPad device

When your device is connected to the WiFi network, open the Internet browser and open the following address:

http://192.168.4.1/index

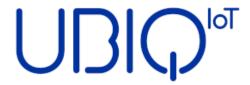

The web page represented in the next picture will be loaded.

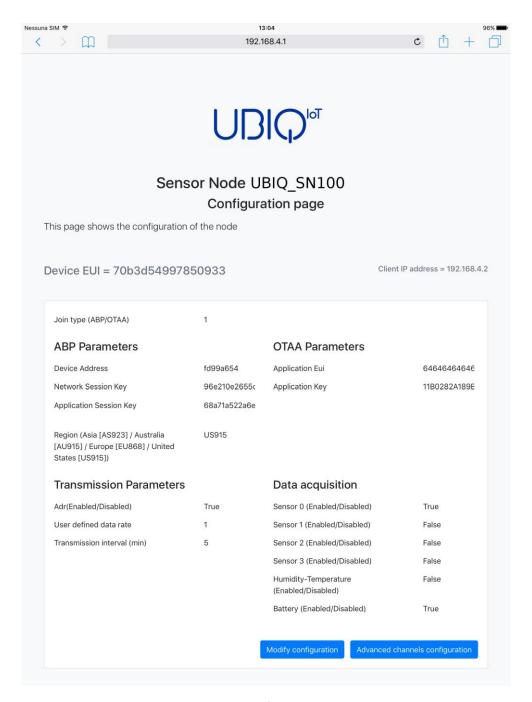

Figure 3 - Configuration page

The configuration page shows the device unique identifier (Device EUI) in bold and, on the right, the IP address of the client device connected to the Wi-Fi network of the sensor node.

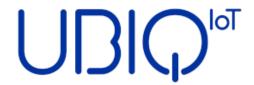

The "Data acquisition" section lists which probes are enabled. The sensor node will read and transmit only the data acquired from the enabled probes; the "Battery" probe is embedded on the board and reads the voltage level of the battery.

The "Transmission interval" represents the interval (in minutes) between two probe readings and transmissions of the data. It can be set between 1 and 120 minutes.

All the other data presented are used to configure the sensor node transmission parameters needed to communicate with the LoRaWAN gateway. These data have to be obtained from the organization that manages the network infrastructure:

- Join type: ABP (Activation By Personalization)

OTAA (Over The Air Activation)

- ABP join type specific parameters

- OTAA join type specific parameters

- Transmission frequency band: AS923

AU915 EU868 US915

- ADR (Adaptive Data Rate)

- User specified data rate (DR) [used only if ADR is not enabled]

#### WARNING!

Due to limits on the maximum amount of data for a single transmission specified by the LoRaWAN Regional Parameters, the DRO data rate cannot be used for the US915 transmission band (see the Technical Details section and the LoRaWAN 1.1 Regional Parameters documentation available on the LoRa Alliance web site <a href="https://lora-alliance.org">https://lora-alliance.org</a>).

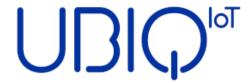

## Configuration data

The sensor node configuration can be modified clicking on the "Modify configuration" button at the bottom of the page (Figure 3). The browser will open a new page where each parameter can be modified.

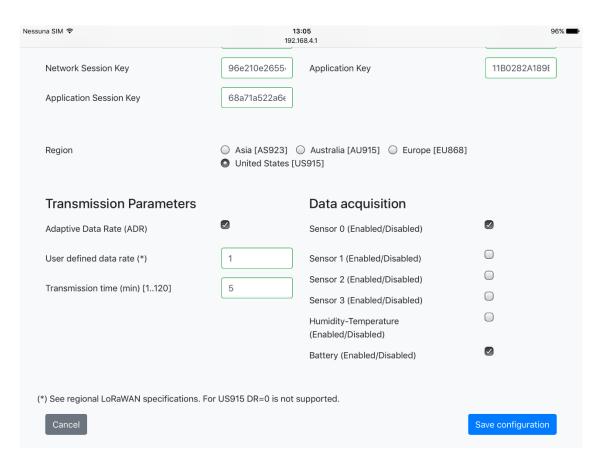

Figure 4 - Configuration editing page

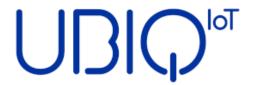

To save the configuration data, click the "Save configuration" button at the bottom of the page. The browser will present the following page to confirm that the device has been correctly configured.

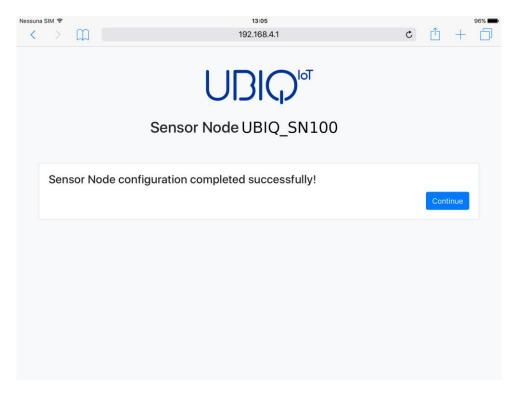

Figure 5 - Configuration modified successfully

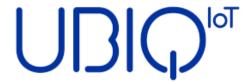

## Channels configuration

For the AU915 and US915 transmission bands the specific channels can be activated using the "Advanced channels configuration" button (see Figure 3) which enables the selection of the specific channels used by the LoRaWAN gateway.

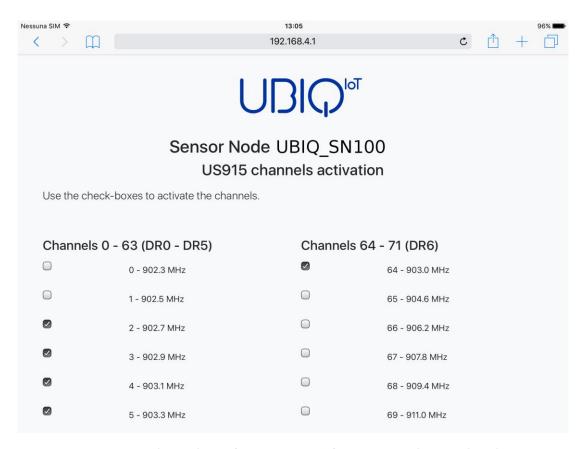

Figure 6 - Channels configuration page for AU915 and US915 bands

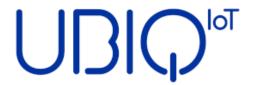

To save the configuration data, click the "Save configuration" button at the bottom of the page. The browser will present the following page to confirm that the device has been correctly configured.

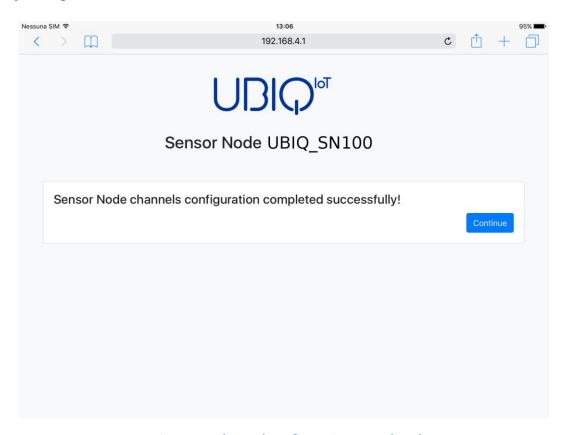

Figure 7 - Channel configuration completed

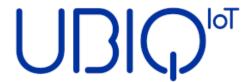

## Exit the Configuration Mode

To exit the Configuration Mode, set the Configuration switch to the "OFF" position and push the Reset button (see Figure 1) to initiate the hand-shaking sequence.

## Hand-shaking sequence

The sensor node will start the hand-shaking sequence sending two series of messages which have a fixed payload of 11 bytes.

In the first series the sensor node sends four messages to the gateway with the Data Rate set to 1; these messages have an interval of 10 seconds. In the second series the sensor node sends another four messages to the network server separated by 10 seconds each. These messages use the Data Rate set by the sensor node configuration.

After the hand-shaking sequence is over, the device enters the Operation Mode and will start to transmit the sensor readings according to the specified configuration.

## Operation Mode

The sensor node works in Operation Mode when the Configuration switch is set in "OFF" position. When turned on setting Power switch in "ON" position, the sensor node will immediately start to transmit according to the saved configuration. No actions are required by the user.

If case the device stops to send data push the Reset button (see Figure 1). The sensor node should begin immediately to transmit again. Depending what was the cause of the problem, the device could restart from the hand-shaking sequence.

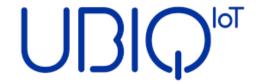

## Technical details

#### Sensor node dimensions:

20cm x 16cm x 7cm (L x H x P)

#### Operating temperature range:

-30 °C / +50 °C

## **Battery**

#### Reference data sheet available at:

https://www.saftbatteries.com/products-solutions/products/ls-lsh

## Soil Volumetric Water Content

Range: mV = 350 - 1250 mVolt

**Conversion formula:** VWC ( $m^3/m^3$ ) = 2.97 \*  $10^{-9}$  \*  $mV^3 - 7.37 * 10^{-6}$  \*  $mV^2 + 6.69 * 10^{-3}$  \* mV - 1.92

Range  $m^3/m^3$  = from 21.5% to 81.5%

#### Reference data sheet available at:

https://www.metergroup.com/environment/products/ech20-10hs-soil-moisture-sensor/

## **Temperature**

**Range:** T =  $23300 - 33800 \text{ K*}10^2$ 

#### Conversion formula:

 $^{\circ}C = (T / 100) - 273.15$ 

Range °C = from -40.15 °C to +64.85 °C

#### Reference data sheet available at:

https://www.davisinstruments.com/product\_documents/weather/spec\_sheets/6830\_6832\_SS.pdf

## **Relative Humidity**

**Range:** H = 0 - 100 RH%

#### Reference data sheet available at:

https://www.davisinstruments.com/product\_documents/weather/spec\_sheets/6830\_6832\_SS.pdf

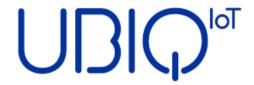

# Payload specification

MSB = Most Significative Byte

LSB = Less Significative Byte

FE = Future Expansion

## Operation mode payload format

Byte 00: Error code

Byte 01 : Sensor node type Byte 02 : Sensor node map

Byte 03: Soil moisture sensor 0 (MSB)
Byte 04: Soil moisture sensor 0 (LSB)
Byte 05: Soil moisture sensor 1 (MSB)
Byte 06: Soil moisture sensor 1 (LSB)
Byte 07: Soil moisture sensor 2 (MSB)
Byte 08: Soil moisture sensor 2 (LSB)
Byte 09: Soil moisture sensor 3 (MSB)

Byte 09: Soil moisture sensor 3 (MSB)

Byte 10: Soil moisture sensor 3 (LSB)

Byte 11: Air temperature value (MSB)

Byte 12: Air temperature value (LSB)

Byte 13: Air relative humidity value

Byte 14: Battery voltage level (MSB)
Byte 15: Battery voltage level (LSB)

## Hand-shaking payload format

Byte 00: Generic error code

Byte 01: Transmission error code

Byte 02: FE Byte 03: FE

Byte 04: FE

Byte 05: FE

Byte 06: FE

Byte 07: FE Byte 08: FE

Byte 08: FE Byte 09: FE

Byte 10: Hand-shaking packet number